## **[COMPUTER](#page--1-0) CREATIEF And COMPUTER CREATIEF And COMPUTER CREATIEF #03 MAART**

# **Foto's bewerken op een iPad**

## **Photoshop' op je tablet Ronald Smith American** Ronald Smith Ronald Smith Ronald Smith Ronald Smith Ronald Smith Ronald Smith Ronald Smith Ronald Smith Ronald Smith Ronald Smith Ronald Smith Ronald Smith Ronald Smith Ron

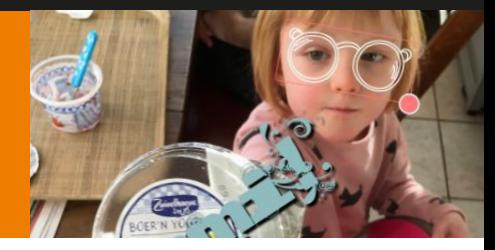

**Een paar jaar geleden nog ondenkbaar, inmiddels gemeengoed: foto's bewerken op de iPad. Juist voor deze tablet uit de stal van Apple is veel moois aan apps te vinden voor fotobewerking. Dankzij het grotere scherm werkt het allemaal verrassend prettig en snel.**

Voor heel veel mensen is een iPad de notebookvervanger waar ze de meeste tijd achter doorbrengen. Natuurlijk is voor specifieke zaken nog steeds een pc of notebook noodzakelijk, maar dat lijstje krimpt snel. Zeker voor thuisgebruik bent u met een iPad voorzien van alles wat u in uw dagelijkse bezigheden nodig hebt aan computermogelijkheden. Enige vereiste is dat u kiest voor een iPad met voldoende opslagruimte, 64 GB is tegenwoordig toch wel het minimum als u een beetje serieus aan de slag wilt. De iPad Pro 9,7 heeft verder een uitstekende 12 Megapixel camera aan boord, waarmee u alle kanten op kunt. Het grotere broertje – de 'gewone' iPad Pro met een veel groter scherm moet het doen met een mindere camera.

 Anderzijds: om nou met een 12,9 inch tablet te gaan staan fotograferen? Het is maar hoe erg u voor gek wilt staan natuurlijk. Om foto's te bewerken zit u vanzelfsprekend niet vast aan een iPad Pro, ook de iPad Air (2) voldoet daarvoor prima.

Foto's kunt u bovendien vanaf bijvoorbeeld uw iPhone importeren. Ook importeren vanaf een reguliere digitale camera is mogelijk. Daarvoor hebt u de zogeheten camera connection kit van Apple nodig. Feitelijk een verloopstukje van de Lightning-connector naar een USB-aansluiting. Hoe u ook aan uw foto's komt, staan ze eenmaal in de filmrol, dan kan de pret qua bewerking beginnen.

### **Rhonna Designs**

Voor de iPad zijn zowel apps voor hobbyisten als professionals te vinden. De scheidingslijn is vaak onduidelijk, want soms wil ook een pro gewoon even snel een aardig effectje toepassen. Wat bijvoorbeeld erg aardig is, is het toevoegen van (creatief vormgegeven) teksten aan een foto. Het eindresultaat kunt u afdrukken en als ansichtkaart of uitnodiging versturen. U zou zelfs complete posters met aankondigingen kunnen ontwerpen. Een app die daarvoor bij uitstek geschikt is, is Rhonna Designs (€1,99). Start de app en tik op de rode knop met de drie foto's (links van de cameraknop) onder in beeld. Kies een foto van de filmrol en accepteer (of wijzig) de oorspronkelijke afmetingen van de foto. Tik op het vinkje in het mintgroene vlakje rechts boven in beeld. In het 'bewerkings'-paneel ziet u vervolgens de gekozen foto. Links boven in beeld staan twee knoppen, eentje in de vorm van een T en de andere in de vorm van een soort exploderende vuurpijl.

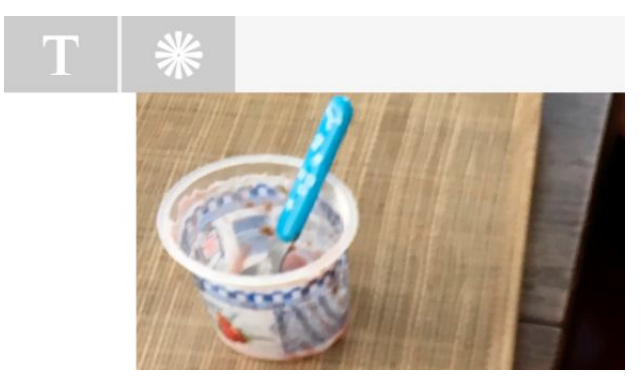

*Op naar de teksttool.*

### **Creatieve tekst**

We beginnen met het standaardgereedschap voor het toevoegen van tekst, tik daarvoor op de T. U kunt kiezen uit

*Foto's bewerken op een iPad*

een aantal standaard meegeleverde lettertypen, verder is het mogelijk om extra lettertypen via een in-app aankoop te regelen. Hebt u een lettertype of een combo gekozen, dan dubbeltikt u op een voorbeeldtekst om deze te wijzigen. Het tekstvak kan desgewenst vergroot- of verkleind worden, maar ook gedraaid. Heel belangrijk – vanwege de leesbaarheid – is vaak het toevoegen van een beetje schaduw achter de tekst. Dat doet u – nog steeds binnen het tekstgereedschap – door op de knop met de drie lijntje rechts boven in beeld te tikken. In het menu dat daarop opent, tikt u op SHADOW. Schuif de regelaar achter transparent een heel eind (of helemaal) naar rechts. De grootte van de slagschaduw stelt u in met de onderste schuifregelaar; het mooist is wellicht een schaduw naar de rechter onderhoek. Kwestie van de schuifregelaar zo ver in de richting van lower right te bewegen tot de schaduw u bevalt. Vervagen van de schaduw kan desgewenst met de middelste regelaar. Als u tevreden bent, tikt u op Done midden boven in beeld.

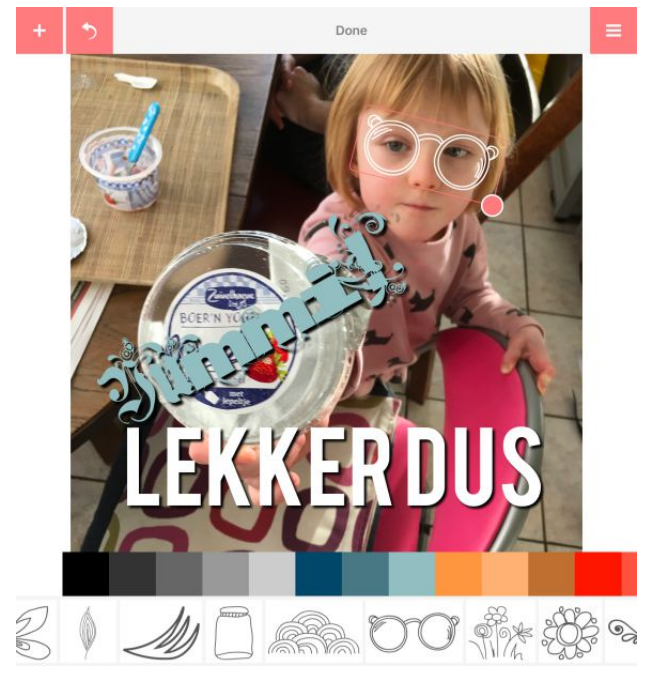

*Een bescheiden schaduw achter de tekst verbetert de leesbaarheid vaak enorm. Leef u verder creatief uit en maak er iets mooi(ers) van!*

#### **Clipart en meer**

Naast het toevoegen van tekst biedt Rhonna Design ook nog wat andere creatieve mogelijkheden. Om uit een bepaalde bewerkingsmodus te raken, tikt u simpelweg ergens in de afbeelding. U ziet vervolgens weer de tekstknop en de exploderende vuurpijl links boven in beeld. Tik op de vuurpijl. U kunt nu allerlei effecten, clipart, tekstballonnen en meer toevoegen aan een foto. Kortom: een app waarmee u in een handomdraai iets bijzonders maakt van een foto. Voor als u eens snel een wenskaart in al dan niet digitale vorm nodig hebt bijvoorbeeld.

#### **RAW fotografie en bewerking**

Voor echte liefhebbers van fotobewerking is een thematische en gespecialiseerde app als Rhonna Designs niet echt ideaal. Gelukkig verschijnen er steeds meer complete fotobewerkingspakketten, zelfs Adobe doet mee met een Photoshop-app. Interessant is dat sinds de komst van iOS 10 ook RAW-foto's worden ondersteund door iOS. En dat biedt natuurlijk weer een scala aan interessante extra mogelijkheden. Laten we ons bijvoorbeeld eens concentreren op RAW-bewerking. Foto's gemaakt in het RAW-formaat kunt u eigenlijk nog het best zien als een soort digitale negatieven. In een RAW-foto is veel meer informatie beschikbaar dan zo op het eerste gezicht te zien. Een onder- of overbelichte foto in RAW is vaak nog prima te herstellen, terwijl een JPG-exemplaar dat niet is. Nu was fotograferen in RAW tot voor kort eigenlijk alleen voorbehouden aan spiegelreflex- en systeemcamera's, maar in de meest recente versie van iOS kunt u ook – gewapend met de juiste app – fotograferen in RAW-formaat. Bent u gewend met Lightroom van Adobe te werken, dan is er goed nieuws: de Lightroom iOS-app beschikt sinds kort over een ingebouwde cameramodule waarmee u moeiteloos RAW-foto's maakt. En de verwerking achteraf doet u dan meteen ook in die mobiele versie van Lightroom. Enig nadeel van de app is dat u verplicht bent u te registreren bij de clouddienst van Adobe. Dat kost niets, maar toch.

## **#03 MAART 2017**

#### *Foto's bewerken op een iPad*

#### **Lightroom**

De Lightroom-app voor iOS is gratis. Ondanks de uitgebreide mogelijkheden is het een compact geheel waarvan het installatiebestand slechts een kleine 87 MB groot is. Handig, want de uiteindelijk gemaakte RAW-foto's zijn dan weer een stuk groter dan JPG-foto's; elke Megabyte extra vrije opslag komt dus goed van pas. De officiële naam van de app is overigens Adobe Photoshop Lightroom voor iPad, maar als u in de App Store zoekt naar Lightroom komt het helemaal goed. Hebt u de app gestart, dan dient u zich de eerste keer zoals beloofd aan te melden; uiteraard kunt u ook een eventueel bestaande Adobe-account gebruiken. Om te fotograferen in RAW-formaat tikt u in het hoofdvenster van de app op het cameraatje rechtsonder in beeld. In de cameramodus kan links onder in beeld gekozen worden uit Automatic of PRO. In de PRO-stand krijgt u alle vrijheid wat betreft het instellen van de camera. Kies een ISO-waarde naar wens, een sluitertijd (onder Sec) of belichtingscorrectie. Het is verder mogelijk om filters toe te passen via het knopje dat u helemaal rechts onder in beeld vindt. Niet verstandig, want een eenmaal toegepast filter verwijderen is nagenoeg onmogelijk!

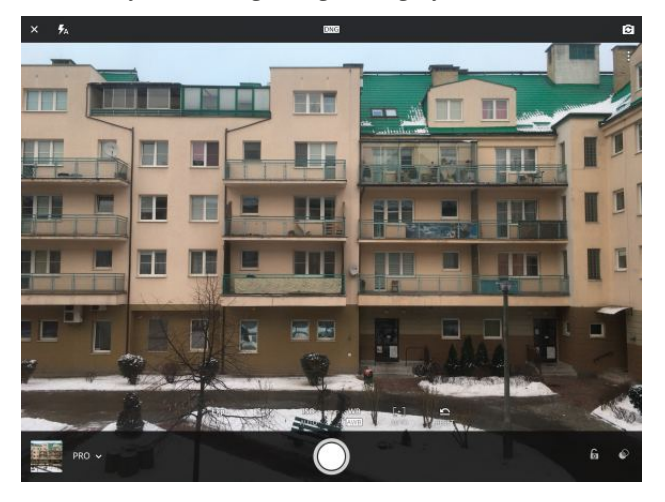

*De cameramodus van Lightroom beschikt over vee; mogelijkheden.*

### **Bewerken**

Hebt u eenmaal een foto gemaakt, dan kan de cameramodus afgesloten worden via het kruisje rechts boven in

beeld. Daarmee keert u weer terug naar het hoofdscherm van Lightroom. Onder Lightroom Foto's vindt u uw net gemaakte foto, tik erop om het in de RAW-editor te openen. Onder Edit (deze knop vindt u onder in beeld) treft u zo ongeveer alle bekende opties aan die u (mogelijk) ook kent vanuit de desktopversie van Lightroom. Zet bijvoorbeeld de schuifregelaar van VIBRANCE een stuk naar rechts op een 'druildagfoto' en het ziet er al gelijk weer een stukje vrolijker uit. Over- of onderbelichte delen van een foto regelt u bij met HIGHLIGHTS en (of) SHADOWS.

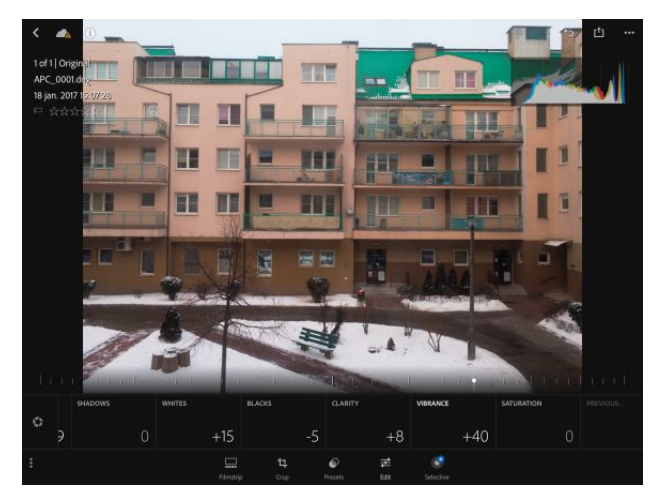

*Deze bewerkingsopties kennen we ook vanuit het 'echte' Lightroom voor op de pc of notebook.*

#### **Effecten en ruisverwijdering**

Aardig zijn de voorgebakken effecten die u vindt onder Presets. Zo creëert u in een handomdraai perfect ogende zwart-witfoto's of past u een van de CREATIVE-filters toe. Onder DETAIL vindt u hulpmiddelen voor ruisreductie. Omdat dit alles in de RAW-bewerkingsfase gebeurt, gaat er geen enkel detail verloren. Om een aangepaste foto op de iOS-Filmrol te bewaren, tikt u op het exportknopje. Dat vindt u rechts boven in beeld, direct links van de knop met de drie puntjes (...). Kies Save to Camera Roll, waarna u een afbeeldingsgrootte kunt selecteren. Om de volledige resolutie te behouden, tikt u op Maximum available. Op zich hoeft dat niet direct een aanslag op de opslagruimte te betekenen, want de 'ontwikkelde' foto wordt als .jpg-

*Foto's bewerken op een iPad*

bestand bewaard. Tipje tot slot: hoewel fotograferen met de iPad mogelijk is, kunt u de Lightroom-app beter op uw iPhone installeren en daar de foto's mee maken. De iPhoneapp biedt dezelfde bewerkingsmogelijkheden als de tabletversie, maar dan op een kleiner scherm. Nadeel is dat u de in Lightroom gemaakte RAW-foto's eigenlijk alleen via de Adobe Creative Cloud-omgeving van het ene naar het andere apparaat kunt overhevelen. En die dienst kost – na een gratis proefperiode – geld.

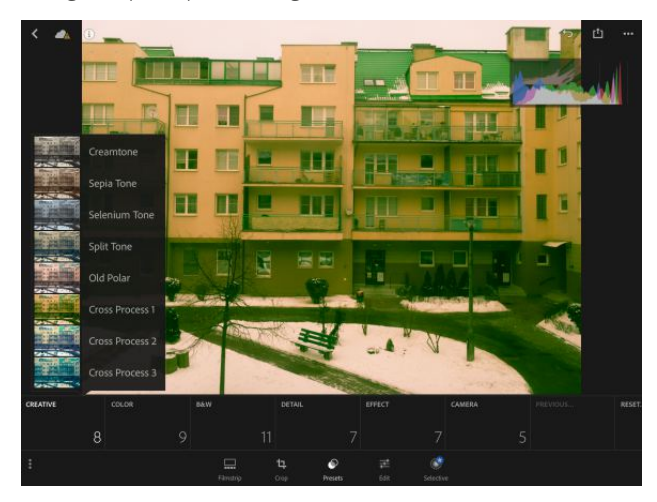

*Doe eens gek met een effect.*

#### **Leonardo**

Een bijzondere app – maar wat minder bekend – voor fotobewerking is Leonardo van Pankaj Goswami. Eigenlijk doet dit programma nog het meest aan een fotobewerker voor een desktop denken. Het is soms even wennen qua gebruik (zeker als u gewend bent aan de volledige voorgebakken effecten-apps), maar dan zijn er zonder meer leuke dingen met Leonardo mogelijk. De app kost €4,99 maar dat geld is het wat ons betreft wel waard. Leonardo ondersteunt lagen, maskers en de mogelijkheid tot exporteren naar PSD-formaat met behoud van de lagen. Los daarvan kunt u foto's ook bewaren in .jpg- en .png-formaat. In creatieve filters is eveneens voorzien en ook het vergroten en verkleinen van afbeeldingen behoort tot de mogelijkheden.

### **Veel gereedschappen**

U opent een foto vanaf de Filmrol door in het hoofdscherm van de app op de plus rechts boven in beeld te tikken. Mocht u het willen, dan is de beeldverhouding in de daarna volgende stap naar wens te wijzigen via een tik op Constraints. Of u tikt gewoon direct op Choose om de originele beeldverhoudingen intact te laten. In de bewerkingsmodus vindt u links een aantal categorieknoppen. Elke knop leidt naar een scala aan gereedschappen. Zo kunt u na een tik op de knop met de kruislings liggende hamer en sleutel tekstgereedschap vinden, maar ook bekende tools als het kloonpenseel, vervagingspenseel, rechttrekken en vergroten of verkleinen (Scale) treft u hier aan. Onder Fx vindt u bergen aan effecten. Deze effecten zijn eenvoudig te combineren door het toepassen van een effect (tik op het vinkje) en vervolgens een nieuw effect toe te passen.

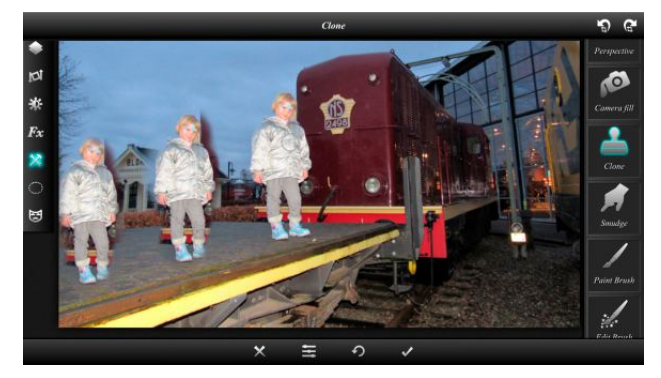

*Het kloonpenseel is altijd goed voor aardigheidjes. Wel natuurlijk de niet nette randjes nog even bijwerken!*

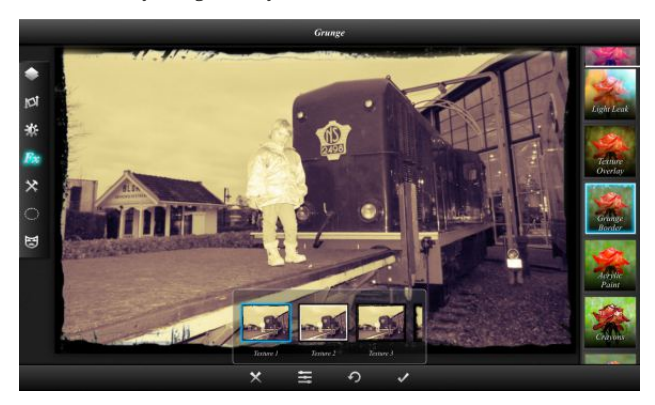

*Maak sfeervolle meesterwerkjes van een foto.*

## **#03 MAART 2017**

#### *Foto's bewerken op een iPad*

#### **Bewaren**

Om een bewerkte foto op de Filmrol te bewaren tikt u helemaal links boven in beeld op de exportknop, direct naast het huisje. Kies een gewenst bestandsformaat. JPG is prima als u niet van plan bent de foto ooit nog verder te bewerken. PNG is een verliesvrij bestandsformaat dat u in kunt zetten als u de foto verder wilt bewerken in een andere app of desnoods in een Windows of OSX-fotobewerker. PSD is perfect als u de foto met behoud van alle lagen enzovoorts verder wilt bewerken in een fotobewerker op de pc of notebook die Photoshop-compatibele bestanden kan openen. Het JPG-bestandsformaat biedt de mogelijkheid om locatiegegevens en andere extra zaken die mogelijk privacygevoelig zijn te verwijderen. Kwestie van de beide opties uit te schakelen. Tik op Photos om de foto op de Filmrol te bewaren.

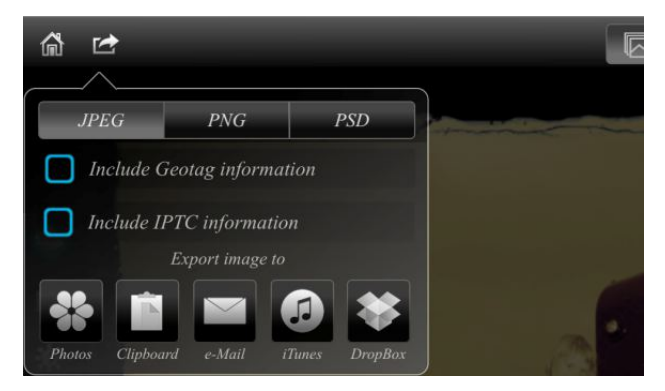

*Kies uit verschillende bestandsformaten.*

#### **Veel meer**

Natuurlijk zijn er nog veel en veel meer fotobewerkers voor iOS te vinden, waarvan we voor u nog een paar bijzondere exemplaren op een rijtje zetten. Ten eerste is dat Polarr. De app is in basisuitvoering gratis, wilt u alle features tegelijk ontgrendelen dan kost u dat €19,99. Gelukkig is het ook mogelijk onderdelen voor prettige prijsjes via in-app aankopen aan te schaffen, het is dus maar net hoe ver u wilt gaan. Polarr beschikt in ieder geval over heel veel beeldbewerkingsmogelijkheden en filters. Het komt aardig in de richting van een desktopprogramma, maar blijft qua bediening volledig geoptimaliseerd voor mobiel gebruik.

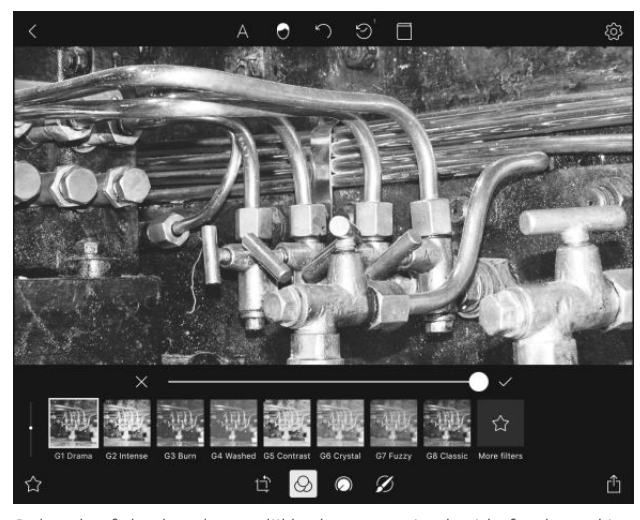

*Polarr heeft heel veel mogelijkheden voor uitgebreide fotobewerking aan boord.*

#### **Noiseware**

Fotografeert u regelmatig met wat mindere lichtomstandigheden, dan is ruis bijna onvermijdelijk. En ruis treedt eerder op bij de minuscule beeldsensor van een iPhone of iPad dan bij een grootbeeldsensor in een spiegelreflex. Een beetje ruis is niet erg, maar als het de spuigaten uitloopt is een ruisfilter onvermijdelijk. U kunt Lightroom gebruiken, maar als u dat toch net wat te complex wordt is er Noiseware (€3,99). Het werkt simpel: open een foto van de filmrol en kies een van de settings (default, weak of strong). Ook is er de optie Night shot, waarmee u nachtopnamen van een oppepper voorziet. Voor de liefhebbers behoort handmatig instellen eveneens tot de mogelijkheden.

#### **Polamatic**

Grappig tot slot is de app Polamatic. Hiermee tovert u moderne digitale foto's om tot oude direct-klaar-foto's. Inclusief vervaagde kleuren en gefrommelde of vuile kaders. Met een beetje experimenteren komt u tot levensechte effecten. Ten tijde van het schrijven van dit artikel was de app alleen nog verkrijgbaar in de Amerikaanse App Store. Hopelijk iets van tijdelijke aard, anders moet u uitwijken naar een alternatief als bijvoorbeeld Instant van ThinkTime Creations (€1,99)

## **#03 MAART 2017**

#### *Foto's bewerken op een iPad*

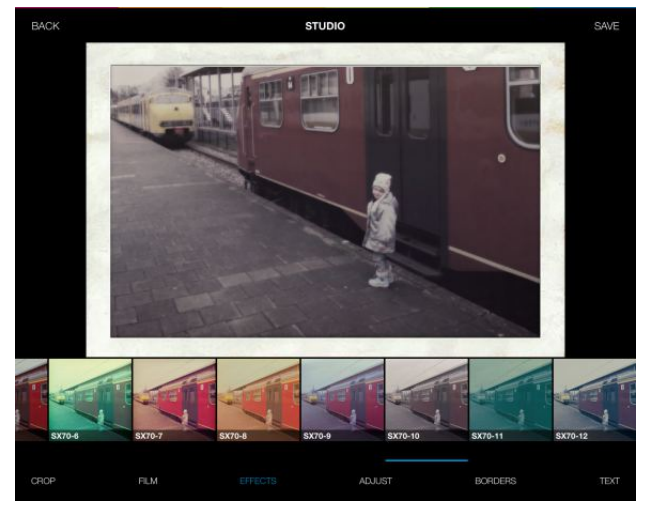

*Terug naar het verleden met Polamatic of een van de andere Polaroidsimulatoren uit de appstore.*

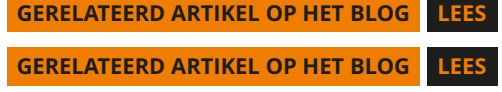

#### *Android*

*Dat we ons in dit artikel focussen op de iPad heeft alles te maken met de kwaliteit van de apps voor deze tablet. Zeker, er zijn ook mooie Android-tablets te vinden. Maar de echt goede ontlopen de prijs van een iPad nauwelijks. En u zit dan bovendien vast aan de apps voor Android. Die vaak net wat minder mogelijkheden bieden dan hun iOS-equivalenten. Misschien ook niet helemaal verwonderlijk, want iOS is altijd omarmd door de meer creatieve gemeenschap. En dus is de vraag vanuit die hoek naar creatieve en hoogwaardige apps mogelijk ook wat groter. Hebt u nog altijd geen tablet maar speelt u wel met de gedacht omtrent aanschaf van zo'n apparaat, dan is het zaak om uzelf goed af te vragen wat u met het apparaat wilt doen. Wilt u er echt creatief mee aan de slag en bent u op zoek naar stabiele apps die bovendien ook streng in de gaten worden gehouden qua functionaliteit dan is een iPad aanbevelenswaardig. Prettige bijkomstigheid is bovendien dat het ecosysteem van iOS-apparaten nog jarenlang van updates voor het besturingssysteem wordt voorzien. Dat is bij Android-tablets – en zeker de goedkopere exemplaren – wel anders, helaas.*

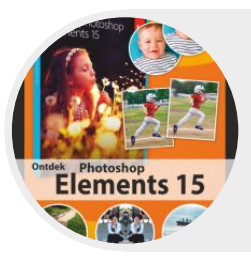

```
INKIJKEN BESTELLEN
Ontdek Photoshop Elements 15
André van Woerkom
```
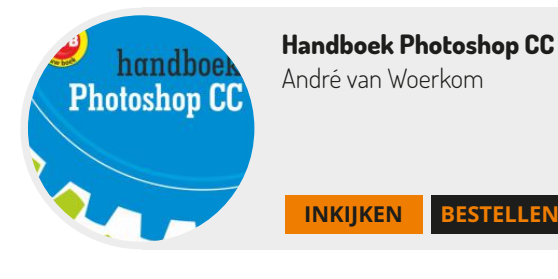